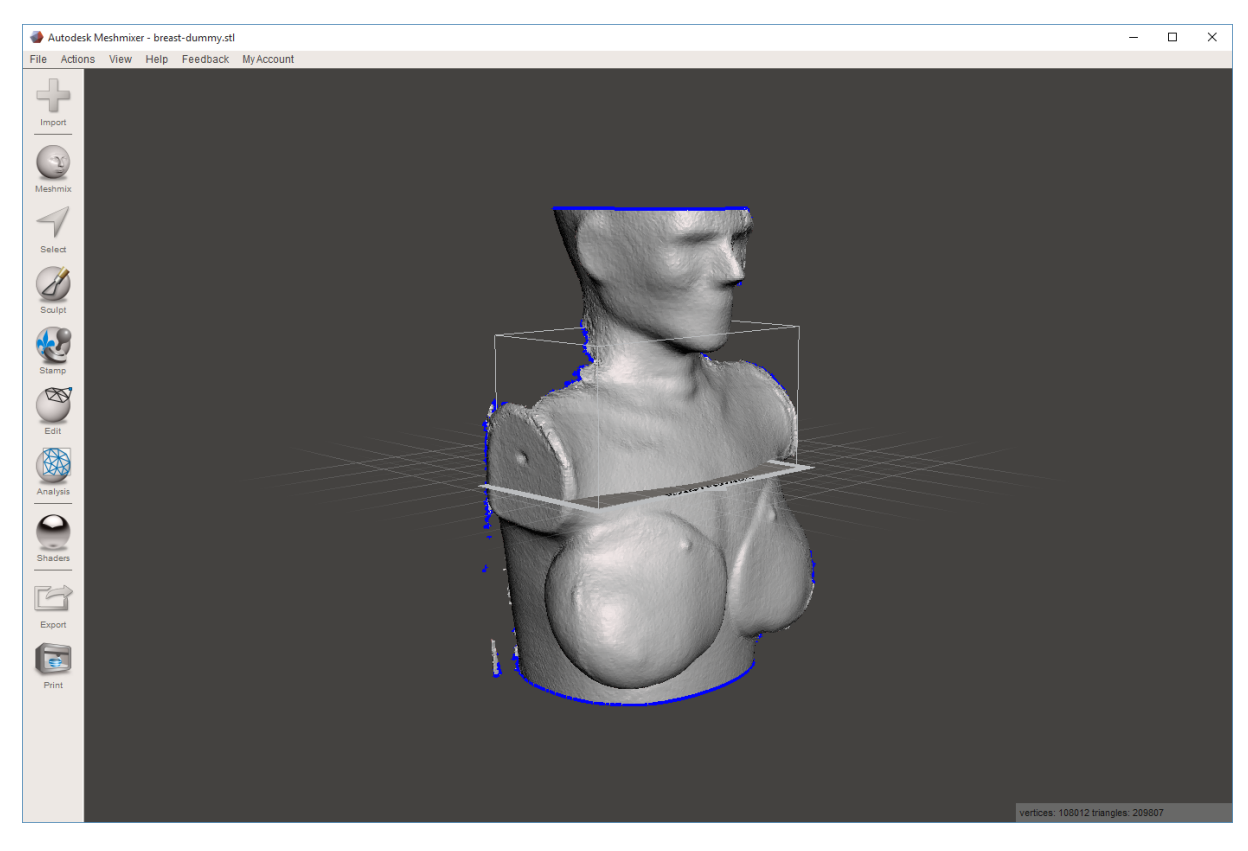

Découpe de l'objet (déplacer l'objet avec la souris en appuyant sur le button droit)

## Aller sur Edit ‐> Plane Cut

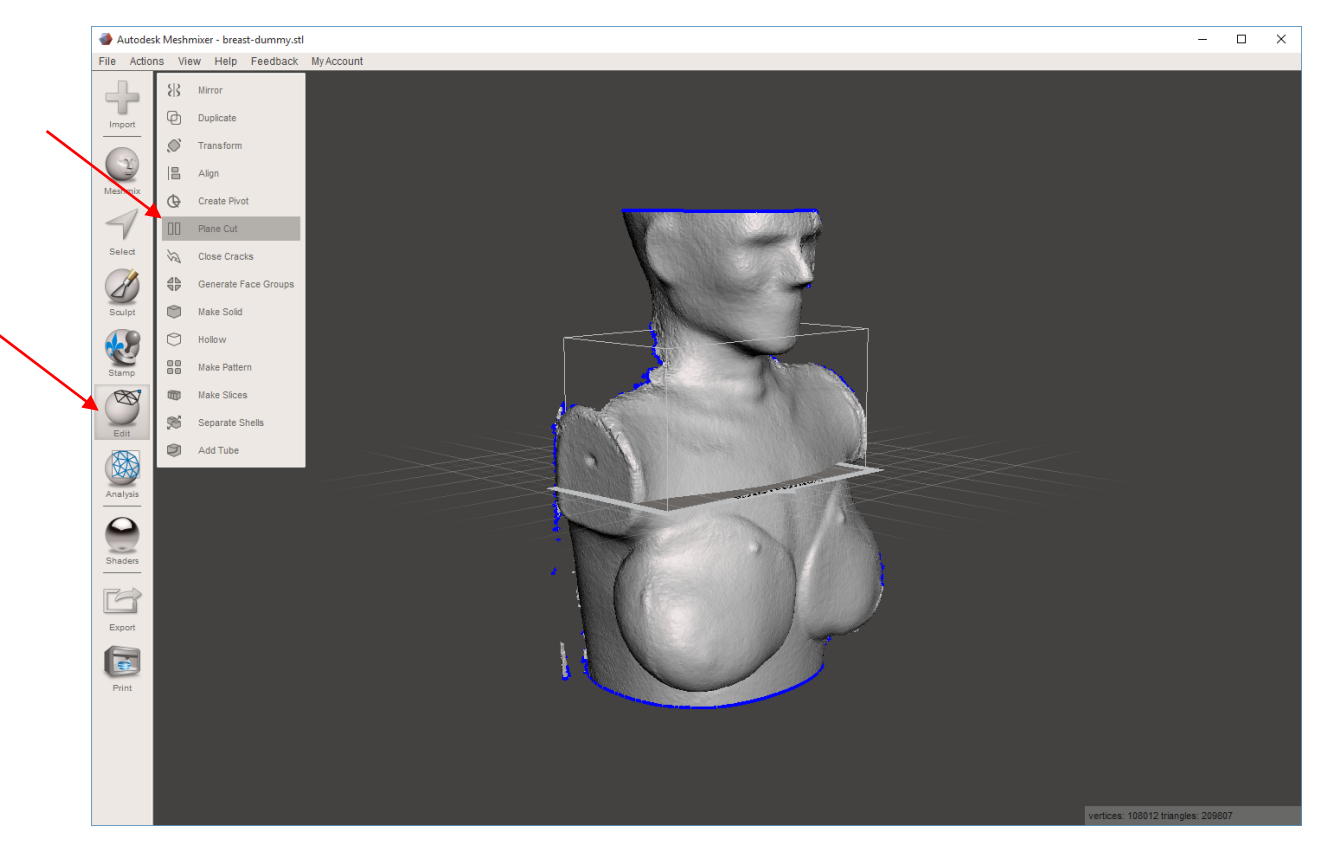

A l'aide des flèches vertes et rouges déplacer le plan de coupe et cliker sur Accept

Répéter autant de fois que vous voulez

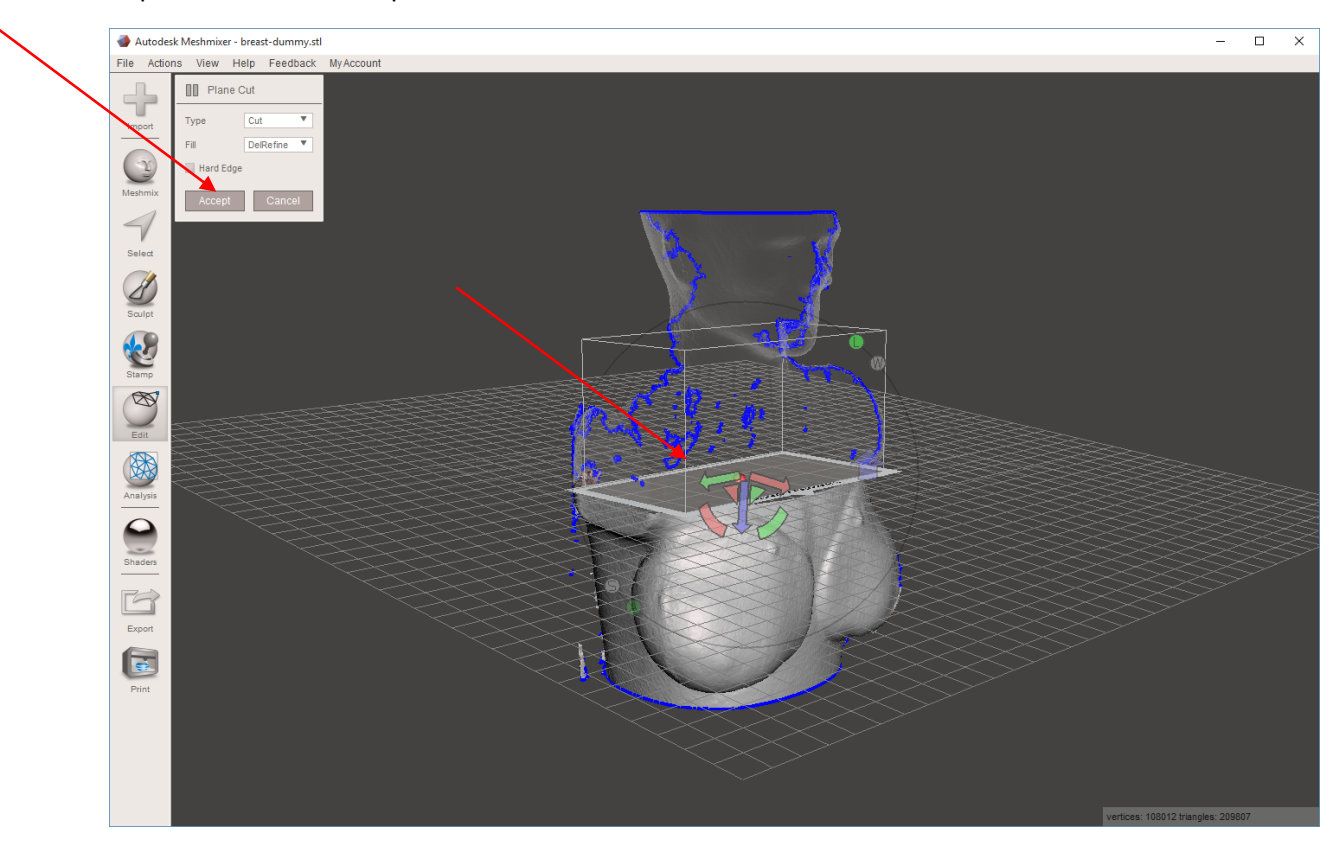